INTERFACE SPECIFICATION / 1/9/2015 / 9B1340r4

## <span id="page-0-0"></span>**Table of Contents**

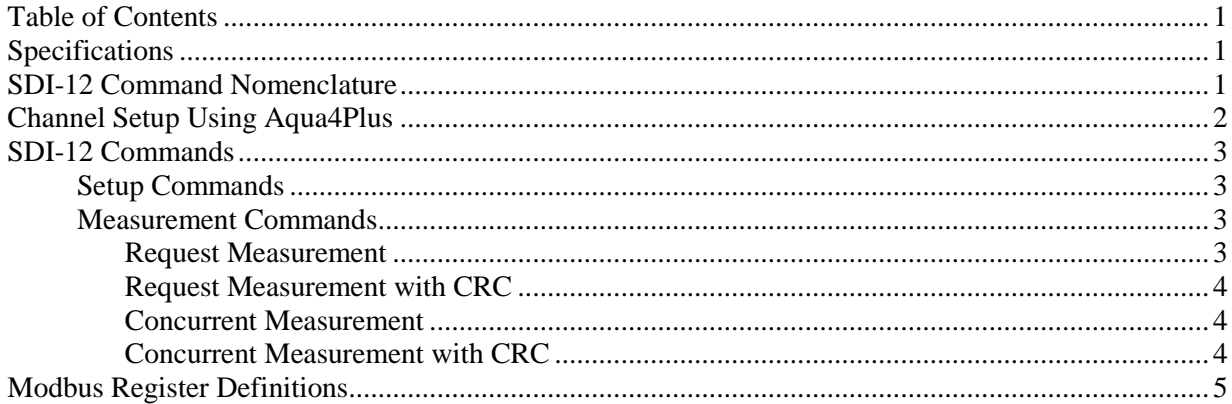

## <span id="page-0-1"></span>**Specifications**

Power supply voltage: 9.0 – 16.0VDC Power supply current – Active: 3.5mA Typ. @ 12.0V (slightly higher with DO or Pulse board) Power supply current – Sleep: 60µA Typ. @ 12.0V (slightly higher with DO or Pulse board) Measurement Latency: Depends on warm-up time set in sensor Default SDI-12 Address: 0

## <span id="page-0-2"></span>**SDI-12 Command Nomenclature**

a= Sensor address {crc} = SDI-12 compatible 3-character CRC  $\langle cr \rangle$  = ASCII carriage return character  $\langle$ lf $\rangle$  = ASCII line feed character highlighted values indicate variable data

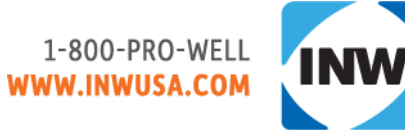

INTERFACE SPECIFICATION / 1/9/2015 / 9B1340r4

## <span id="page-1-0"></span>**Channel Setup Using Aqua4Plus**

Standard SDI-12 commands are limited to returning a maximum of nine values. The GDL, depending on how it is configured, may have as many as 15 channels. For this reason, Aqua4Plus contains an SDI-12 setup utility to allow you to define which channels are returned for the M or C, M1 or C1, M2 or C2, and M3 or C3 commands.

Open the SDI-12 setup utility from Aqua4Plus by clicking on the Configure Menu and then selecting Advanced. From the flyout menu, select SDI-12 Setup.

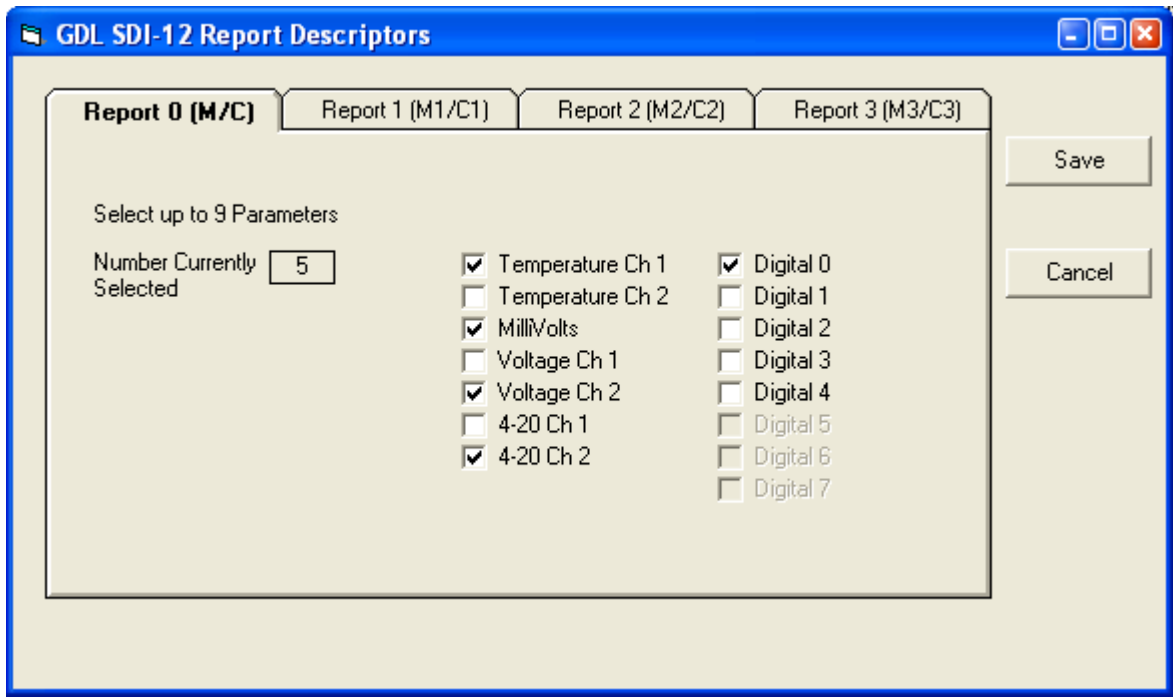

*Use the SDI-12 Setup window in Aqua4Plus to define what values are returned for specific SDI-12 commands.*

This window consists of four tabs, one for the M and C commands, one for the M1 and C1 commands, one for the M2 and C2 commands, and one for the M3 and C3 commands.

On the tab for the command you want to define, checkmark the channels to be returned using this command. A maximum of nine channels can be selected for any command.

Once you have selected the channels for each command you want to use, click on OK to save the information to the logger.

**ENGINEERING DEPARTMENT** *Page 2 of 7* 8902 122nd Avenue NE Kirkland, WA 98033 USA 425-822-4434 Fax 425-822-8384 / info@inwusa.com

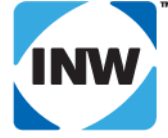

INTERFACE SPECIFICATION / 1/9/2015 / 9B1340r4

## 

## <span id="page-2-0"></span>**SDI-12 Commands**

### <span id="page-2-1"></span>*Setup Commands*

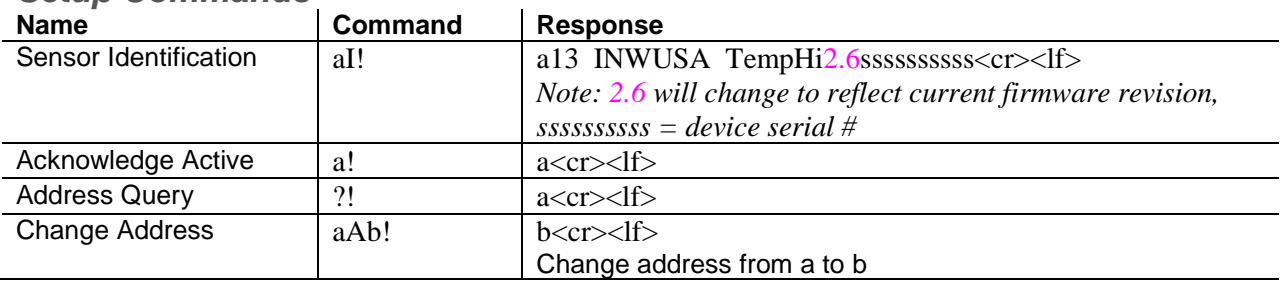

### <span id="page-2-2"></span>*Measurement Commands*

<span id="page-2-3"></span>**Request Measurement**

**Note:** The default units settings are:

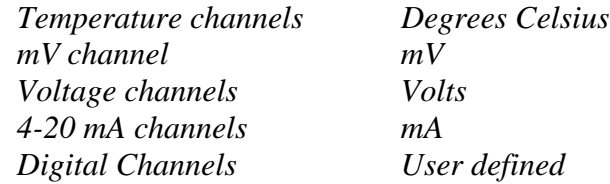

To change these, use the Direct Read Units option under the Configure | Advanced menu in the Aqua4Plus Control Software.

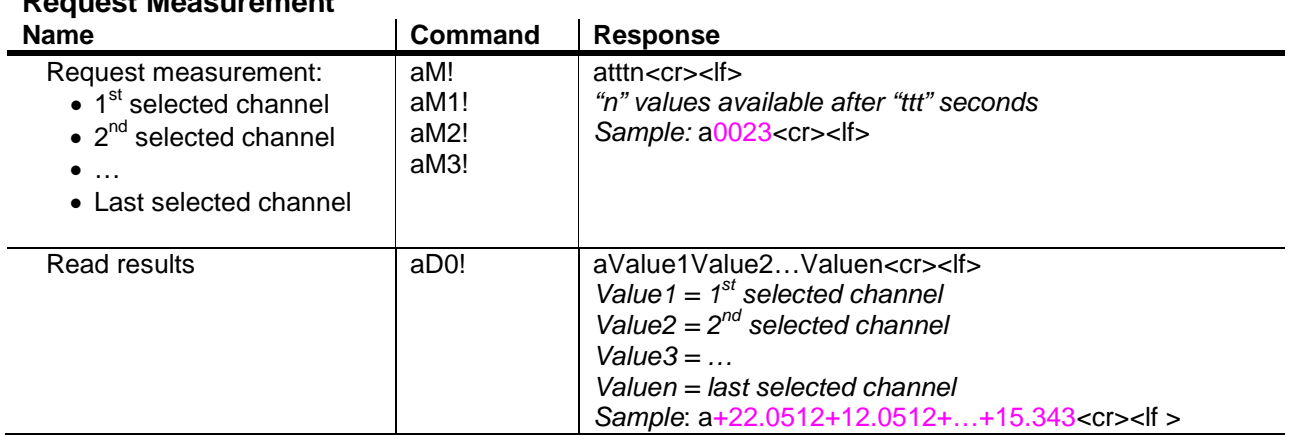

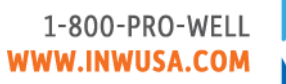

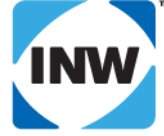

INTERFACE SPECIFICATION / 1/9/2015 / 9B1340r4

## 

<span id="page-3-0"></span>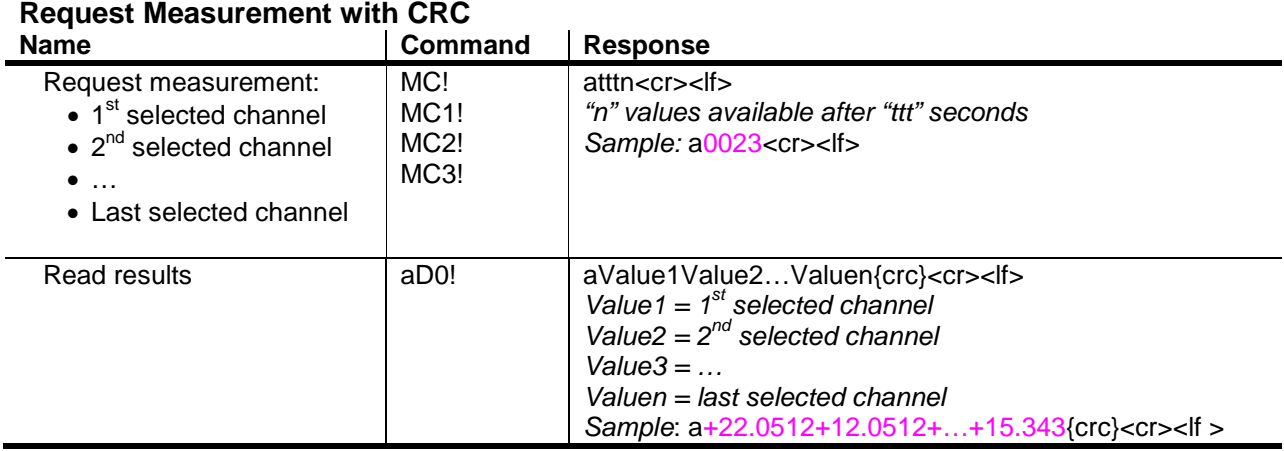

<span id="page-3-1"></span>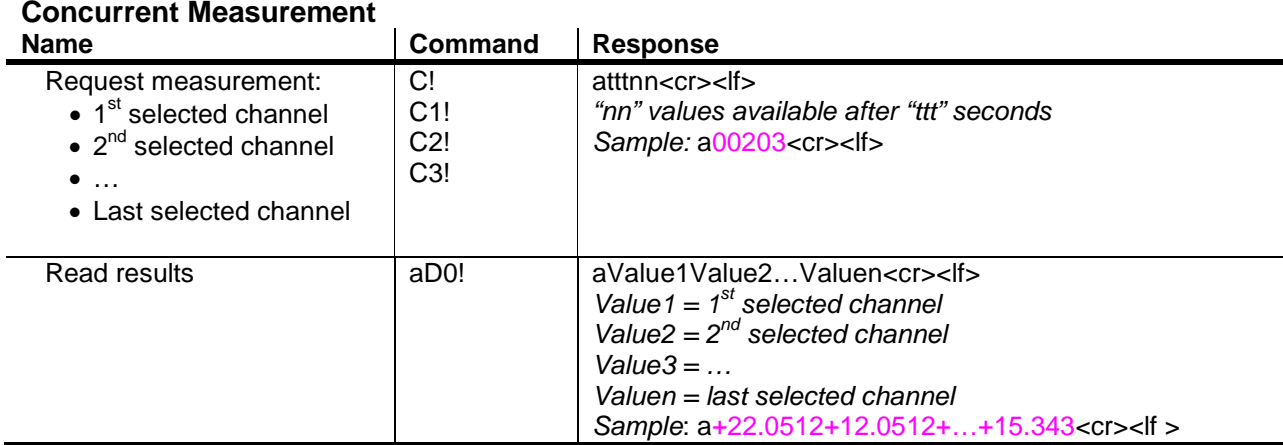

### <span id="page-3-2"></span>**Concurrent Measurement with CRC**

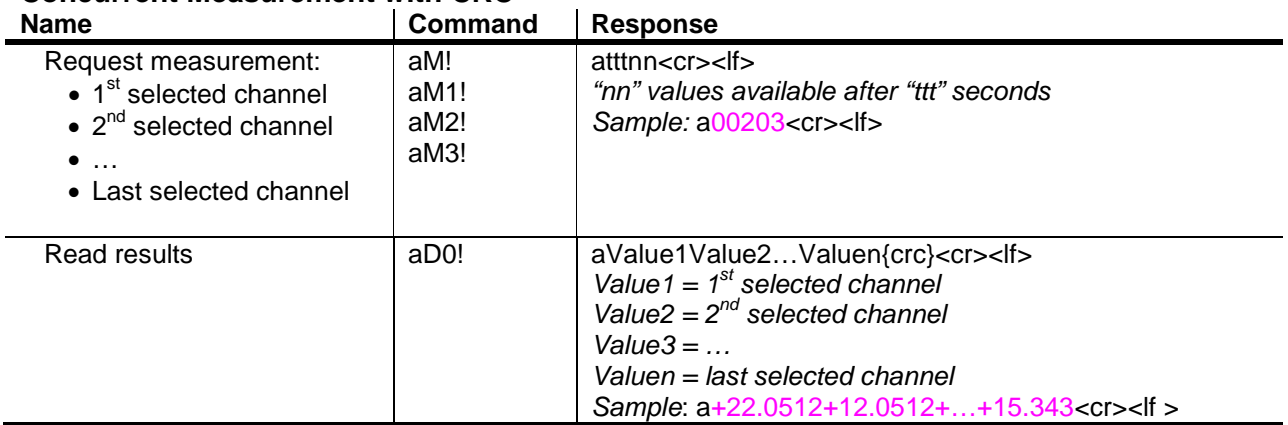

///////////

**ENGINEERING DEPARTMENT** *Page 4 of 7* 8902 122nd Avenue NE Kirkland, WA 98033 USA 425-822-4434 Fax 425-822-8384 / info@inwusa.com

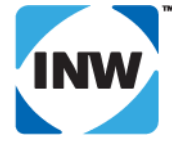

INTERFACE SPECIFICATION / 1/9/2015 / 9B1340r4

## <span id="page-4-0"></span>**Modbus Register Definitions**

#### **Parameter data**

Read measurements using Modbus function 03 – Read Holding Registers. Readings are located in two registers each, starting at address 62592. (INW Smart Sensor register addressing is zero based, i.e., starts at zero. If your equipment uses one based addressing, you will need to add one to the register address.

Modbus parameter data is returned as 32-bit IEEE floating point values, high word first, also referred to as big-endian, float inverse, or float AB CD. Each value is 32 bits in length, and therefore occupies two Modbus registers. As a result, the parameter registers must be read as pairs.

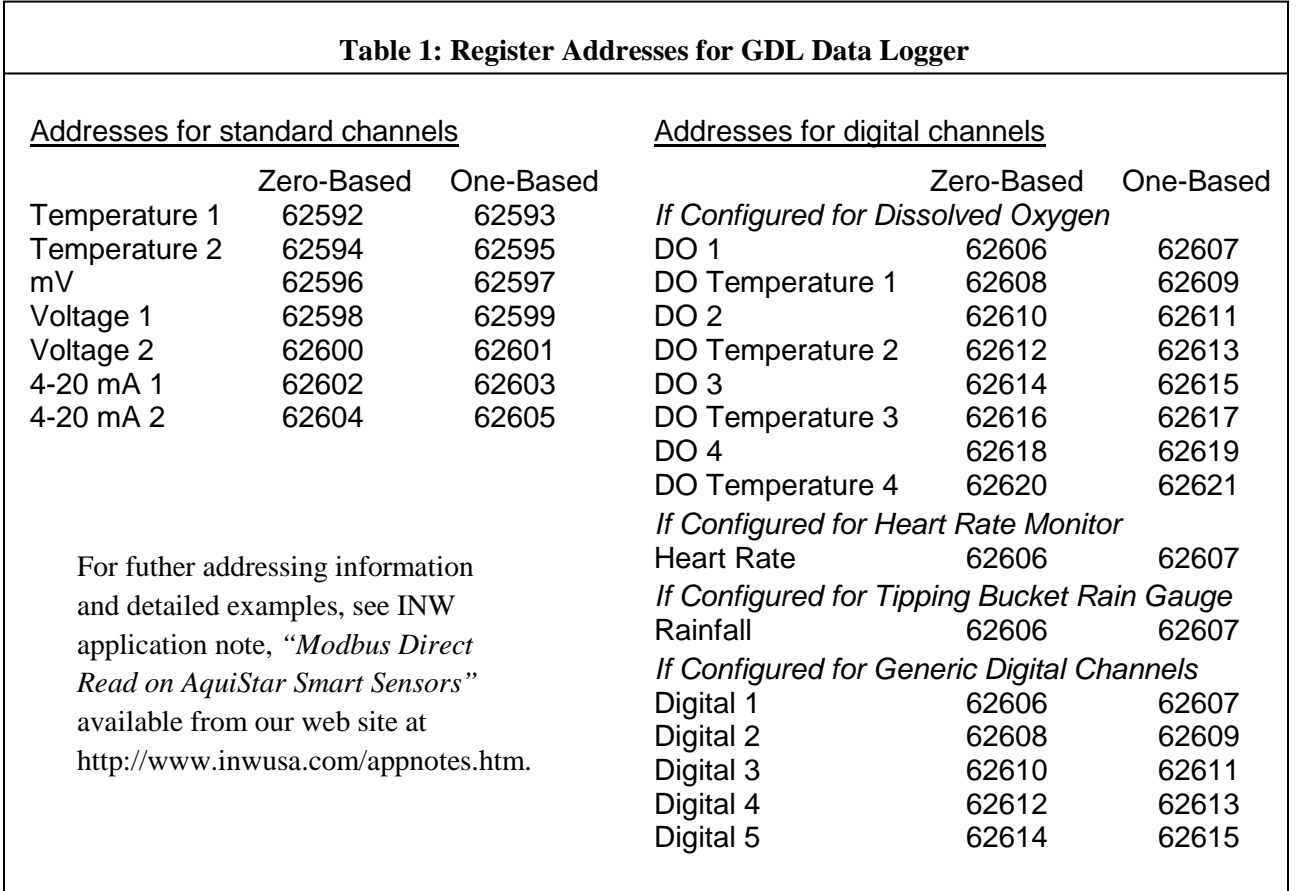

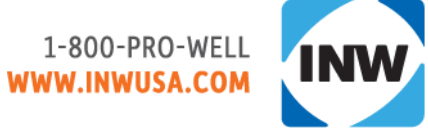

INTERFACE SPECIFICATION / 1/9/2015 / 9B1340r4

## 

**Note:** The default units settings are:

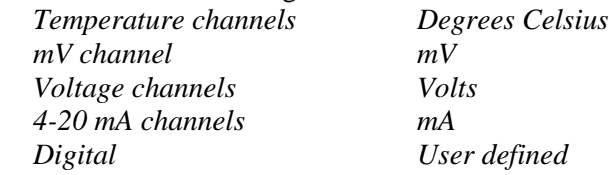

For further addressing information and detailed examples, see INW application note, "*Modbus Direct Read on AquiStar Smart Sensors*" available from our web site at http://www.inwusa.com/appnotes.htm.

#### **GDL's Power On Function**

Some devices require a warm-up or stabilization time after application of power before accurate readings can be taken. The GDL provides a means to explicitly turn power on or off to the analog circuit and any devices attached to the switched power output prior to requesting a reading. This same function allows you to specify how long the circuit remains on after a reading has been taken.

There is a "power on" register on the GDL (register 62720 or 0xF500). When a positive value "n" is written to this register, the power is turned on to the sensing probe and remains on for n/4 seconds. When a reading is requested, the timer is reset and the sensing element remains on for another n/4 seconds. To force the power off immediately after a reading, for power savings, write a zero to the register. If the power to the entire GDL sensor is turned off, this value defaults to 30 (or 7.5 seconds).

The recommended procedure to ensure proper warm-up/stabilization and to conserve power is:

- Write Power On value of  $30 (30/4 = 7.5$  seconds) \*
	- o Power turns on
	- o Starts sampling about two times per second
- Wait 7 seconds then request a reading  $*$ 
	- o Returns most recent sample
	- o Resets Power On value to 30 (30/4 = 7.5 seconds)  $*$
- Write Power On value of 0 (zero)
	- o Turns power off
	- o Retains last reading

*\* If your attached sensors have a longer warm-up/stabilization time, increase these values.*

### **If You Cannot Write to the Power On Register**

If you are reading your sensor using a meter or other device that cannot write the Power On value but simply takes readings on a specified schedule, be sure to set the polling interval to less than 7.5 seconds. This will ensure that the GDL is always providing power to the connected sensors and readings should be fresh and stable. Note that the first reading when you turn on the GDL will be old but will refresh within a second or two.

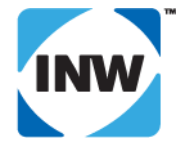

INTERFACE SPECIFICATION / 1/9/2015 / 9B1340r4

### 

#### **Sensor Configuration/Control**

Modbus registers are provided for the following configuration and control functions.

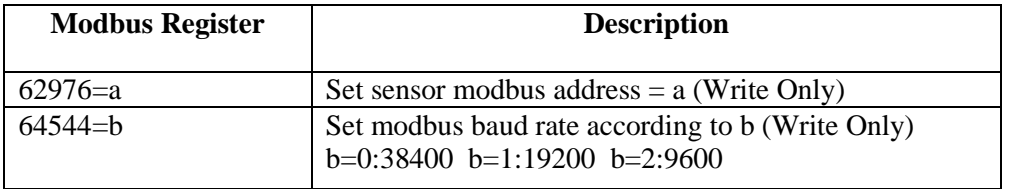

Aquistar is a registered trademark of Instrumentation Northwest, Inc. Modbus is a registered trademark of Scheinder Electric.

**ENGINEERING DEPARTMENT** *Page 7 of 7* 8902 122nd Avenue NE Kirkland, WA 98033 USA 425-822-4434 Fax 425-822-8384 / info@inwusa.com

\_\_\_\_\_\_\_\_\_\_\_\_\_\_\_\_\_\_\_\_\_\_\_\_\_\_\_\_\_\_\_\_\_\_\_\_\_\_\_\_\_\_\_\_\_\_\_\_\_

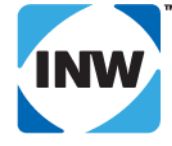